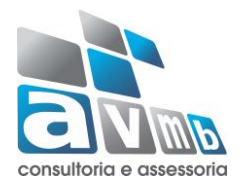

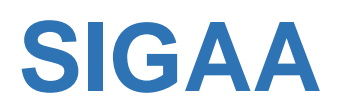

# **Sistema Integrado de Gestão de Atividades Acadêmicas**

**Módulo Extensão**

**Material Auxiliar 1 – Cadastros Básicos**

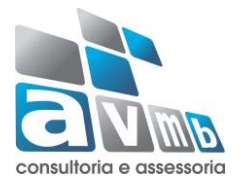

# Sumário

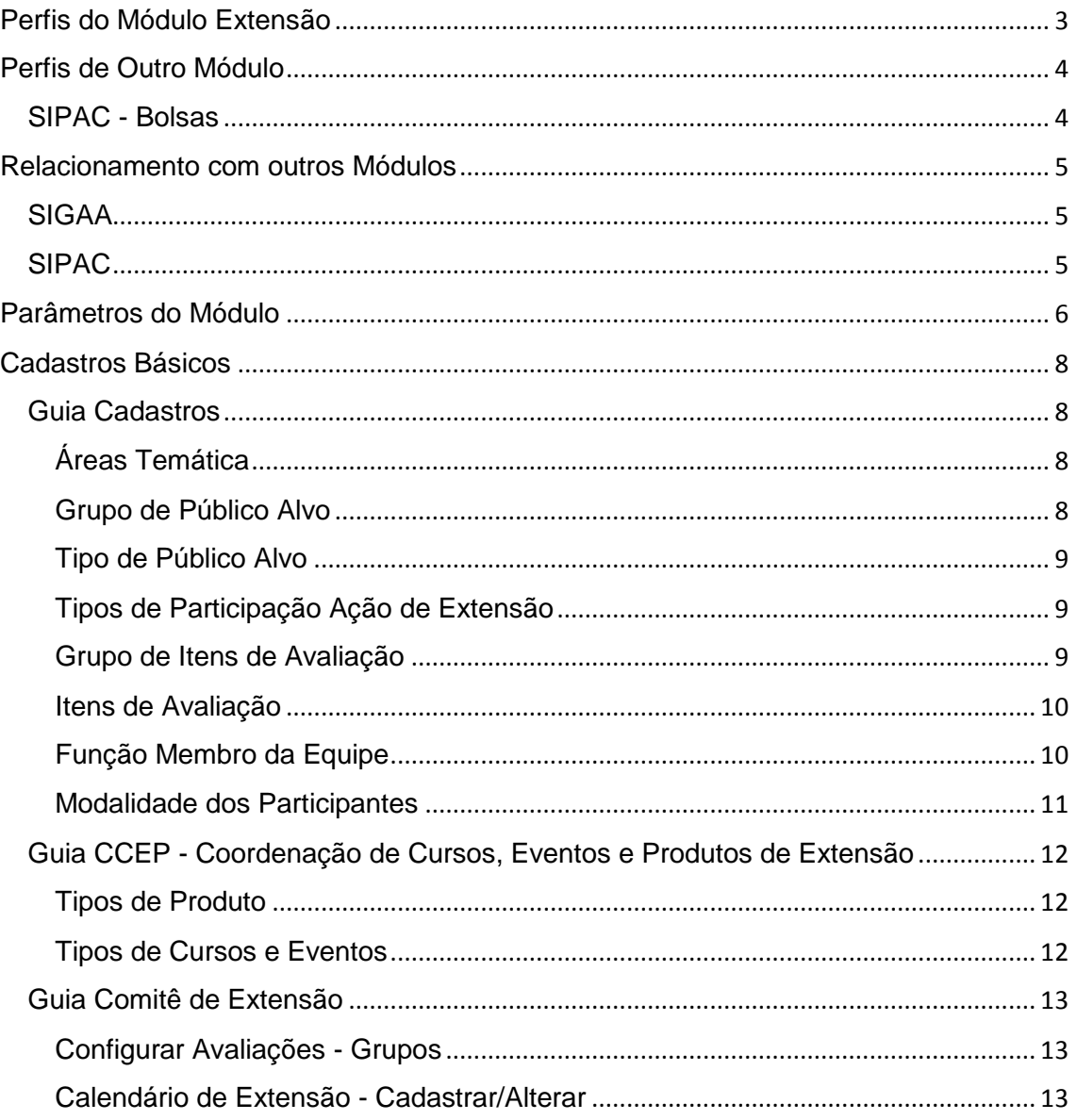

### <span id="page-2-0"></span>Perfis do Módulo Extensão

Os acessos ao módulo e suas funcionalidades são concedidos através do Sistema Administrativo - SIGAdmin. A solicitação à um perfil deve ser efetuado a equipe de TI da Instituição.

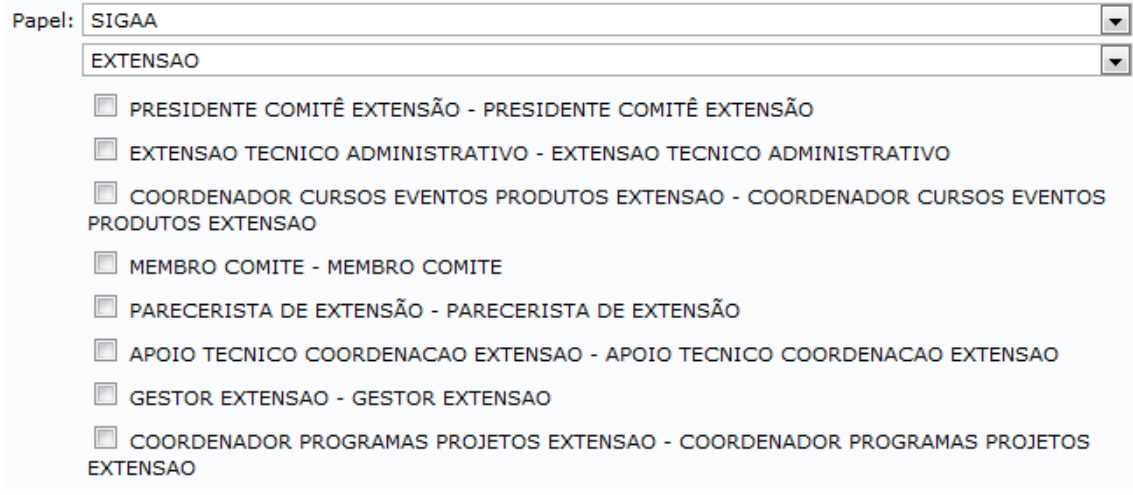

### **APOIO\_TECNICO\_COORDENACAO\_EXTENSAO**

Habilita o usuário a realizar algumas operações de apoio como extração de relatórios no Sistema, e atividades básicas na aba Informações Gerais, como a visualização dos relatórios de Extensão e o gerenciamento das Ações, notificando os coordenadores para o envio do relatório quando necessário.

### **COORDENADOR\_CURSOS\_EVENTOS\_PRODUTOS\_EXTENSAO**

Habilita ao usuário as abas Informações Gerais, CCEP, Comitê de Extensão, Cadastros e Relatórios.

### **COORDENADOR\_PROGRAMAS\_PROJETOS\_EXTENSAO**

Habilita ao usuário as abas Informações Gerais, CPP, Comitê de Extensão, Cadastros e Relatórios.

#### **EXTENSAO\_TECNICO\_ADMINISTRATIVO:**

Habilitado para os servidores Técnicos Administrativos e permite submeter propostas de ações, listar as ações submetidas e emitir certificados e declarações.

#### **GESTOR\_EXTENSAO**

Habilita as abas Informações Gerais e Relatórios. Este perfil combinado com o perfil PRESIDENTE\_COMITE\_EXTENSAO habilita todas as abas do módulo.

#### **MEMBRO\_COMITE**

Perfil utilizado pelos responsáveis pelas avaliações de propostas de extensão. O membro do comitê deve possuir "*no hall"* para realizar avaliações a qualquer projeto de Extensão.

### **PARECERISTA\_DE\_EXTENSAO**

É o parecerista Ad Hoc. Este perfil atualmente não está realizando avaliações, mas seu papel é avaliar projetos de extensão de acordo com sua área temática.

### **PRESIDENTE\_COMITE\_EXTENSAO**

Perfil que permite emitir o parecer final dos projetos de extensão. Pode aprovar, reprovar e determinar os recursos destinados a cada ação. O servidor que possui este perfil tem autonomia para avaliar e colocar em EXECUÇÃO uma proposta, mesmo sem as demais avaliações.

### <span id="page-3-0"></span>Perfis de Outro Módulo

### <span id="page-3-1"></span>SIPAC - Bolsas

### **GESTOR\_BOLSAS\_LOCAL**

Habilita no módulo Extensão, a opção "Bolsas <sup>a Bolsas de Extensão</sup> de Extensão", permitindo aos gestores da PROEX efetuar a indicação de discentes bolsistas ou

**El Indicar Discente Bolsista ou Voluntário E Finalizar Discente Bolsista ou Voluntário E Homologar Cadastro de Bolsistas do FAEx no SIPAC D** Finalizar Bolsistas do FAEx no SIPAC

voluntários. Somente discentes que aderiram ao Cadastro Único e que demonstraram interesse em participar de determinada Ação de Extensão poderão ser cadastrados no plano de trabalho da mesma. Estes cadastros são realizados somente quando a ação de extensão está em execução.

### <span id="page-4-0"></span>Relacionamento com outros Módulos

### <span id="page-4-1"></span>SIGAA

**Ações Associadas**: O Módulo Ações Associadas contempla um conjunto de projetos do tipo Monitoria, Extensão e Pesquisa envolvidos num único projeto.

**Produção Intelectual**: Neste módulo ficará registrado todos os projetos desenvolvidos pelo Docente.

**Portal do Discente**: O portal do discente permite a busca de Ações de Extensão ativas onde o discente pode demonstrar interesse em participar da seleção de bolsas, realizar inscrição on-line em cursos e eventos de Extensão, emitir declarações e certificados e enviar os relatórios como participante da Ação.

**Portal do Docente**: O portal do docente é possível submeter propostas de Ação de Extensão e gerenciar as ações de Extensão, emitir certificados e declaração e enviar relatórios das Ações.

**Portal Público**: No Portal Público é possível realizar a consulta as Ações de Extensão desenvolvidas pela Instituição, onde é possível se inscrever em Cursos e Eventos de Extensão e acessar a área de inscritos disponível no Portal Público.

**Página Pública do Docente**: Na página pública do docente é possível visualizar as ações de Extensão que o docente participa como membro (colaborador) ou coordenada.

### <span id="page-4-2"></span>SIPAC

**Bolsas:** Neste módulo é possível realizar o gerenciamento das bolsas de Extensão. **Projetos/Convênios do SIPAC**: Neste módulo é possível submeter propostas de

projetos acadêmicos que necessitam de recursos.

## <span id="page-5-0"></span>Parâmetros do Módulo

As alterações devem ser feitas pela equipe de TI da Instituição.

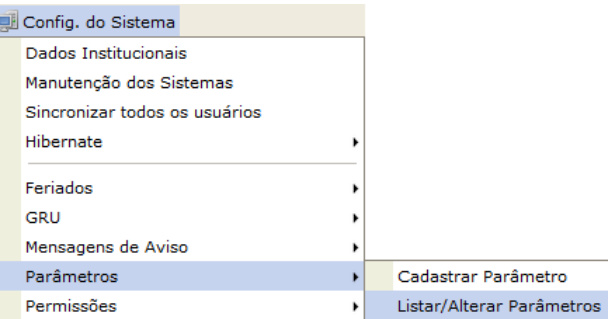

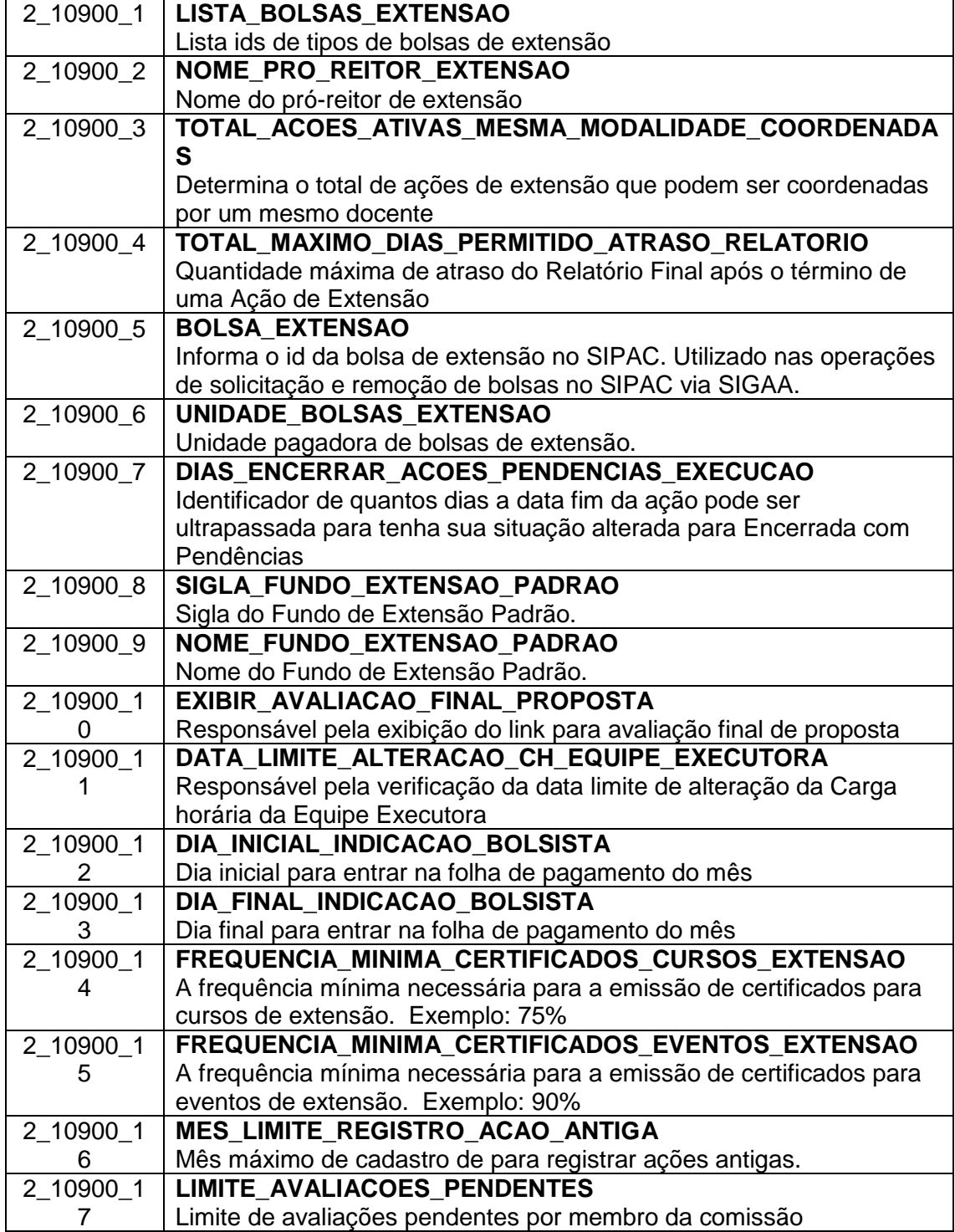

 $\mathbb{R}$ 

Resetar Parâmetros

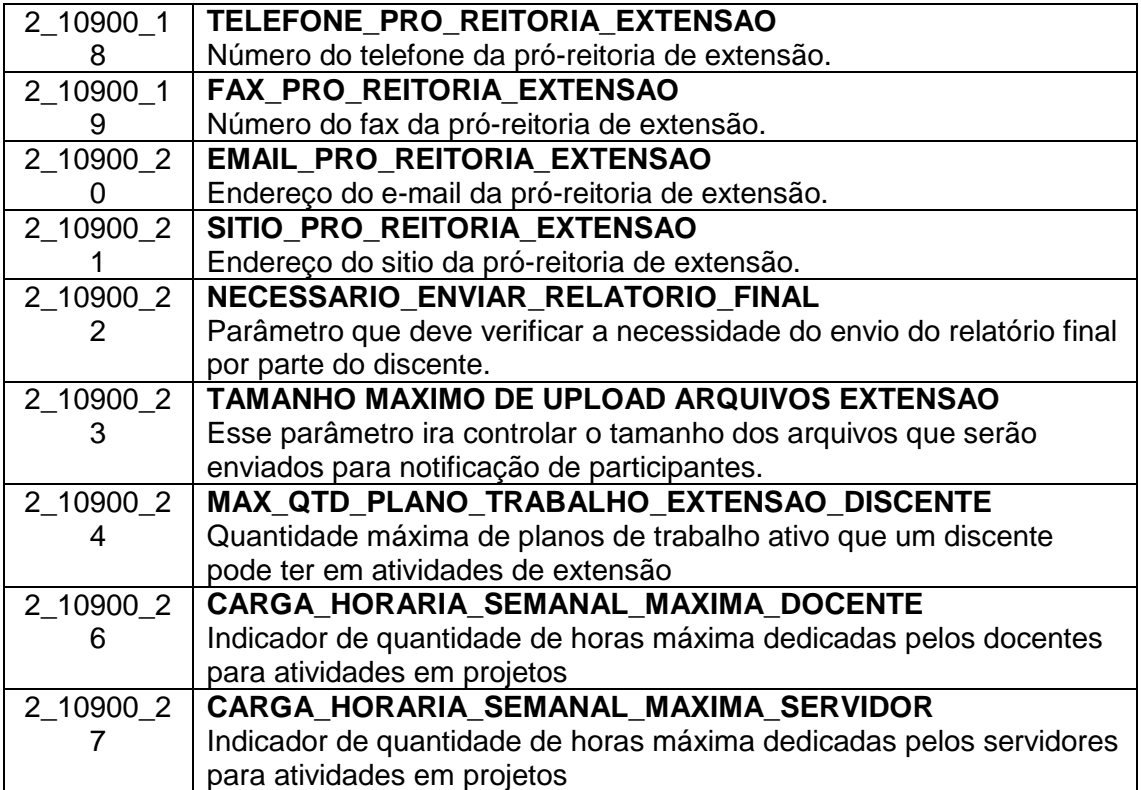

### <span id="page-7-0"></span>Cadastros Básicos

Estes cadastros são os básicos para o correto funcionamento do módulo, os mesmos estão em mais de uma guia do módulo. É importante que estes cadastros sejam corretamente efetuados e/ou revisados antes do módulo entrar em uso.

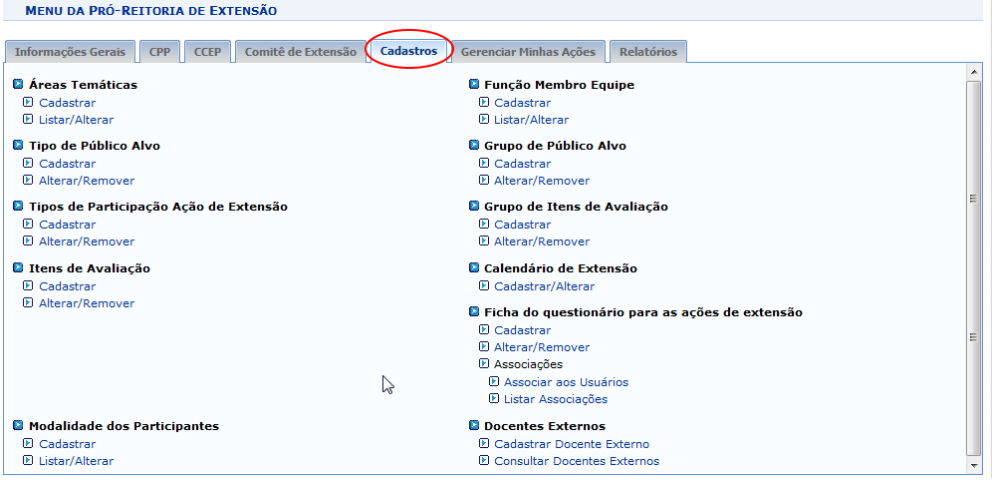

### <span id="page-7-1"></span>Guia Cadastros

### <span id="page-7-2"></span>Áreas Temática

As funcionalidades "Cadastrar & Listar/Alterar" possibilitam o cadastramento e manutenção das áreas temáticas inerentes às ações de extensão, permitindo assim que as propostas possam ser caracterizadas de acordo com as temáticas cadastradas.

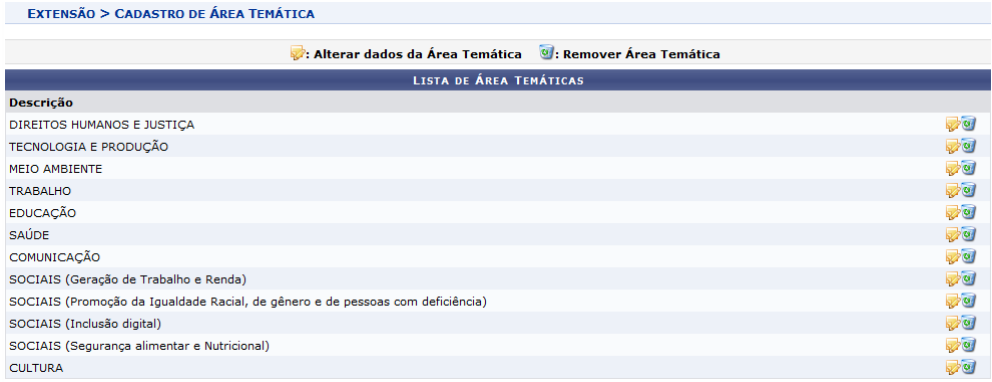

### <span id="page-7-3"></span>Grupo de Público Alvo

As funcionalidades "Cadastrar & Alterar/Remover" possibilitam o cadastramento e manutenção de grupos de público alvo, permitindo assim a vinculação do [tipo de](#page-8-0)  [público alvo](#page-8-0) no cadastro seguinte.

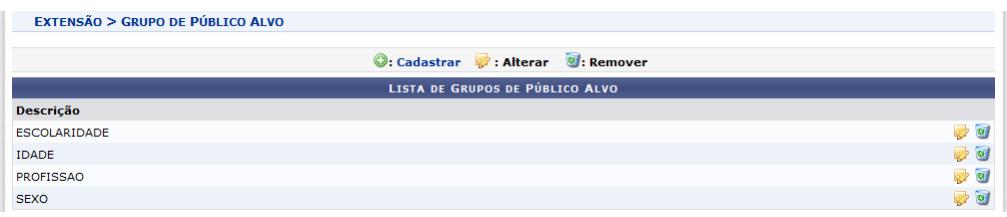

### <span id="page-8-0"></span>Tipo de Público Alvo

As funcionalidades "Cadastrar & Alterar/Remover" possibilitam o cadastramento e manutenção dos tipos de público alvo das ações de extensão, permitindo assim a vinculação do público que cada ação deseja atingir.

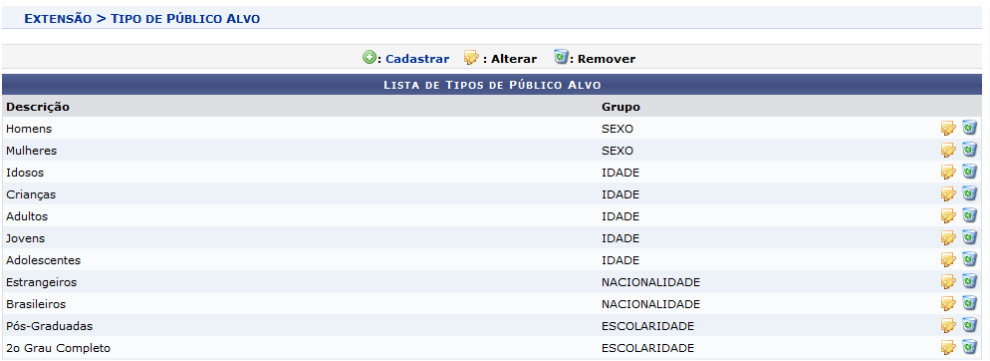

### <span id="page-8-1"></span>Tipos de Participação Ação de Extensão

As funcionalidades "Cadastrar & Alterar/Remover" possibilitam o cadastramento e manutenção dos tipos de participação nas ações de extensão, permitindo assim na vinculação dos participantes informar o tipo de participação do mesmo.

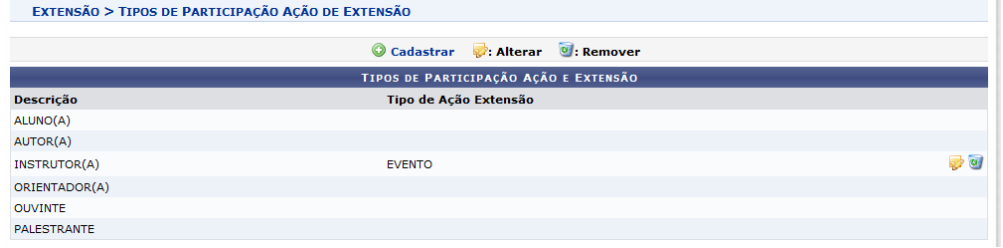

Obs.: alguns tipos são nativos do sistema e não podem ser excluídos.

### <span id="page-8-2"></span>Grupo de Itens de Avaliação

As funcionalidades "Cadastrar & Alterar/Remover" possibilitam o cadastramento e manutenção dos grupos de [itens de avaliação,](#page-9-0) que serão utilizados no cadastramento dos Itens de Avaliação, permitindo assim uma melhor organização dos itens.

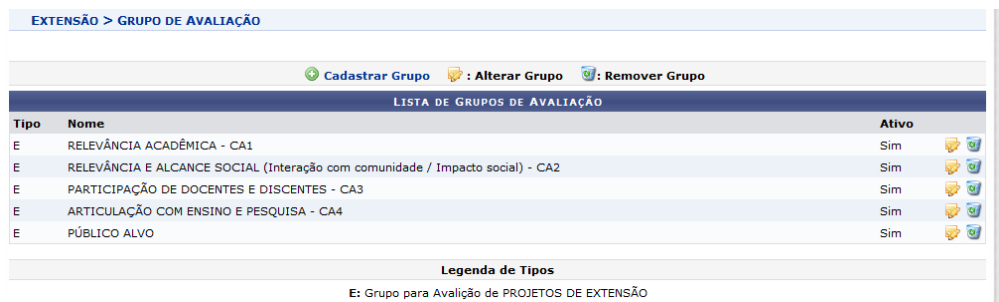

#### <span id="page-9-0"></span>Itens de Avaliação

As funcionalidades "Cadastrar & Alterar/Remover" possibilitam o cadastramento e manutenção dos itens de avaliação das ações de extensão, cada item deverá estar ligado à um grupo de itens, cadastrado no item anterior.

Importante a definição do peso do item, assim como sua nota máxima, pois serão utilizados nas avaliações das ações, respectivamente no cálculo final de cada avaliação e limitador da nota a ser atribuída ao item.

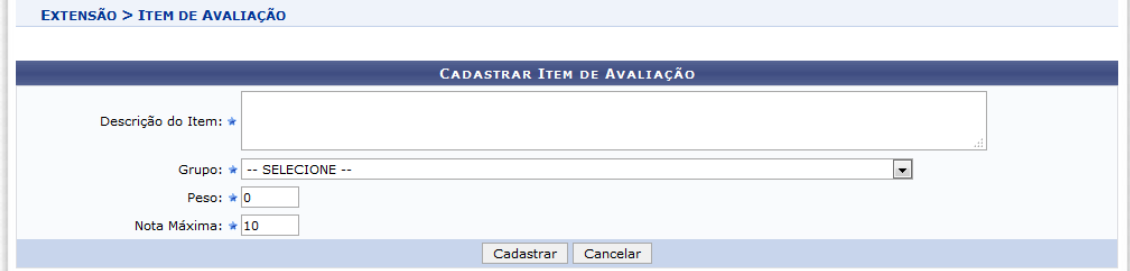

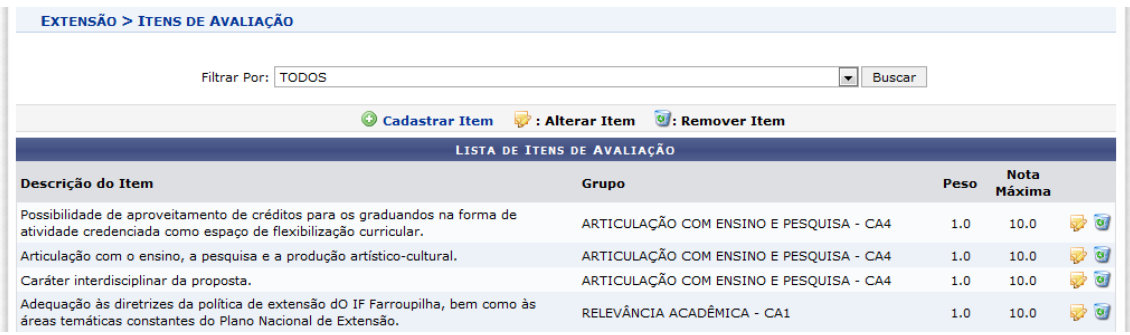

### <span id="page-9-1"></span>Função Membro da Equipe

As funcionalidades "Cadastrar & Listar/Alterar" possibilitam o cadastramento e manutenção das funções para os membros da equipe de uma ação de extensão, permitindo no cadastramento do membro da equipe informar a sua função.

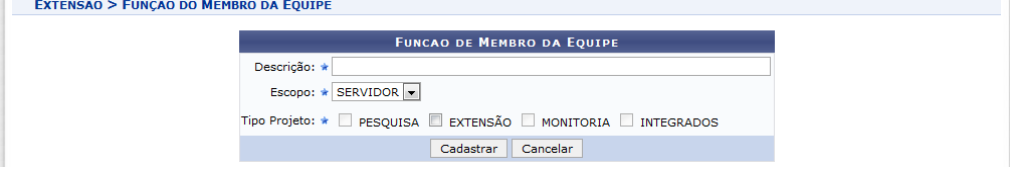

Para cada tipo de função cadastrada é obrigatório a definição das seguintes informações:

ESCOPO: dentre as opções existentes, deverá ser informado qual poderá fazer uso da função que está sendo cadastrada.

TIPO PROJETO: da mesma forma que o escopo, Tipo Projeto: \* El PESQUISA **EXTENSÃO** deverá ser informado qual tipo de projeto poderá fazer uso da MONITORIA função que está sendo cadastrada. INTEGRADOS DOCENTE

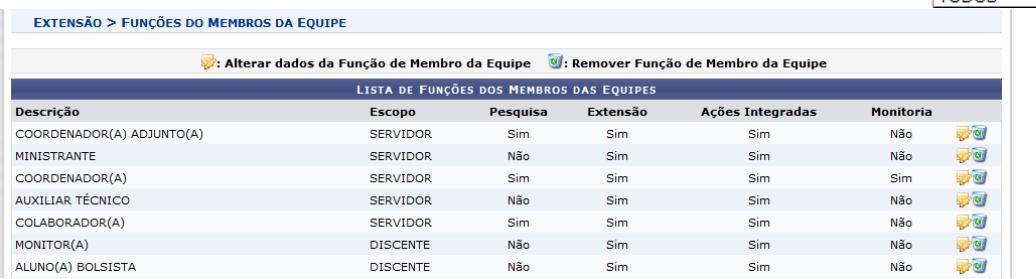

### <span id="page-10-0"></span>Modalidade dos Participantes

As funcionalidades "Cadastrar & Listar/Alterar" possibilitam o cadastramento e manutenção das modalidades de participantes das ações de extensão.

As modalidades de participantes são usadas para definir o valor a ser cobrado na inscrição dos participantes de curso e eventos de extensão, além do tipo de participante.

O coordenador da ação de extensão, no momento que vai abrir as inscrições, é que define o valor a ser cobrado para cada uma dessas modalidades.

Obs.: Deve existir pelo menos uma modalidade única para ser associada àqueles cursos e eventos em que todos os participantes pagam o mesmo valor.

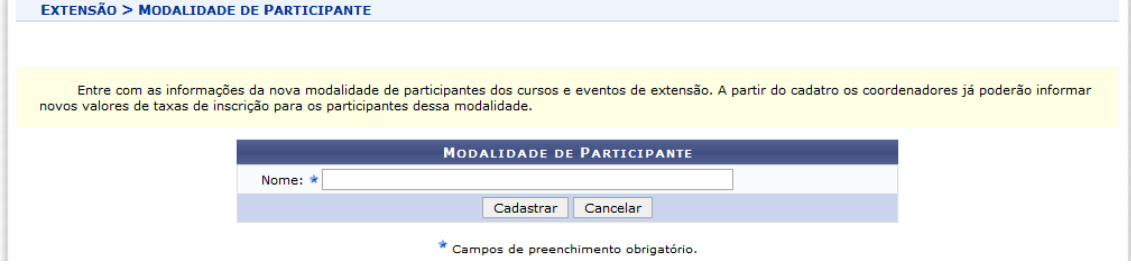

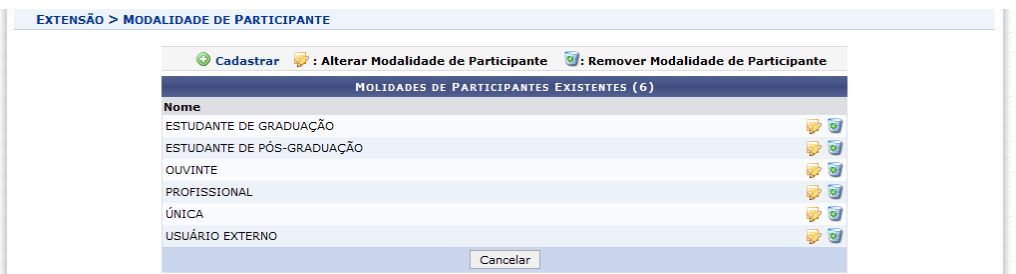

# <span id="page-11-0"></span>Guia CCEP - Coordenação de Cursos, Eventos e Produtos de Extensão

### <span id="page-11-1"></span>Tipos de Produto

As funcionalidades "Cadastrar & Listar/Alterar" possibilitam o cadastramento e manutenção dos tipos de produtos que poderão ser cadastrados nas propostas de ação de extensão.

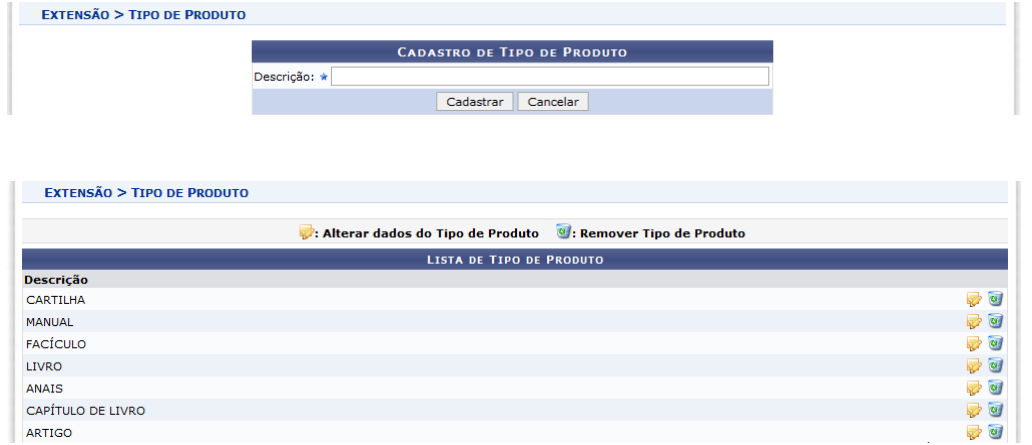

### <span id="page-11-2"></span>Tipos de Cursos e Eventos

As funcionalidades "Cadastrar & Listar/Alterar" possibilitam o cadastramento e manutenção dos tipos de cursos e eventos que poderão ser cadastrados nas propostas de ação de extensão.

Obs.: a carga horária mínima cadastrada neste item será validada com a carga horário proposta de ação, no momento do cadastro da mesma.

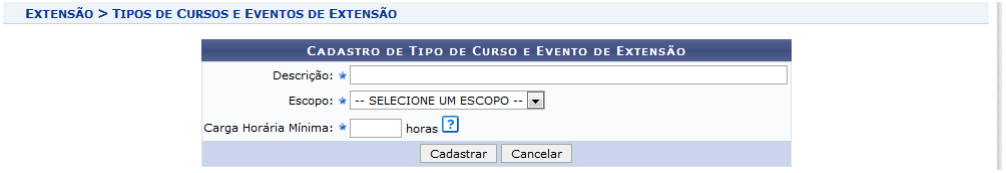

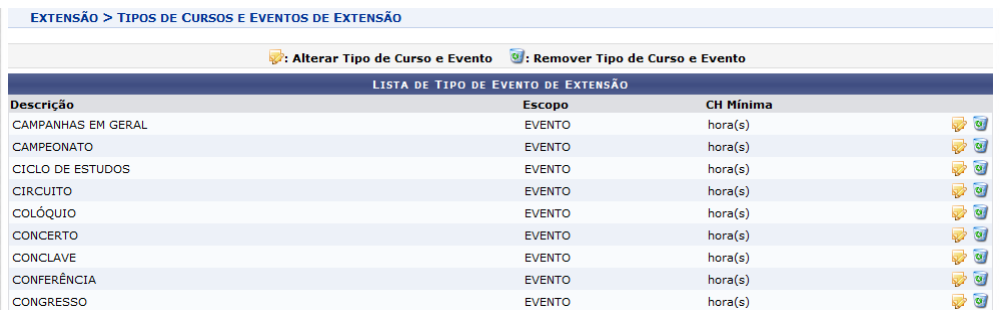

### <span id="page-12-0"></span>Guia Comitê de Extensão

### <span id="page-12-1"></span>Configurar Avaliações - Grupos

As funcionalidades "Cadastrar & Listar/Alterar" possibilitam o cadastramento e manutenção dos grupos de avaliações que poderão ser utilizadas nos cadastrados das avaliações a serem utilizadas nas propostas de ação de extensão.

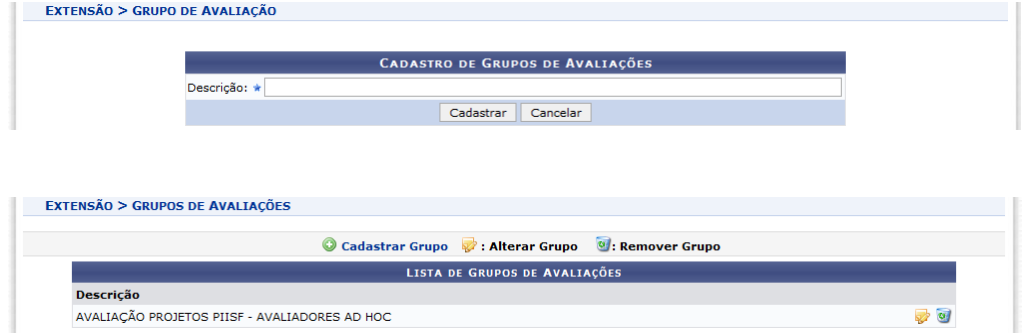

### <span id="page-12-2"></span>Calendário de Extensão - Cadastrar/Alterar

Esta operação tem como finalidade possibilitar o cadastro ou alteração do calendário acadêmico de extensão. Esse calendário irá configurar o planejamento da distribuição das bolsas para as ações de extensão. Neste caso, o gestor poderá alterar o calendário do ano vigente como realizar o cadastro para anos posteriores.

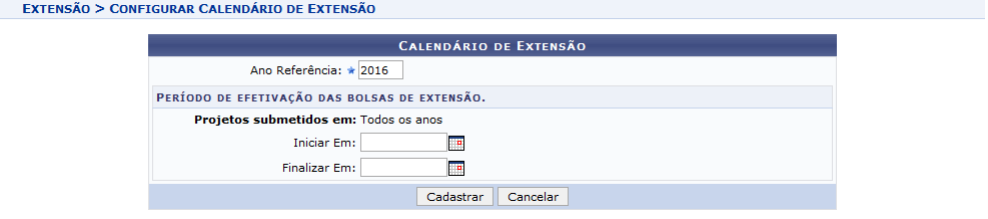